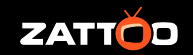

### **PANASONIC Operator App At Zattoo**

Example of an OpApp implementation

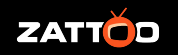

### What is an OpApp?

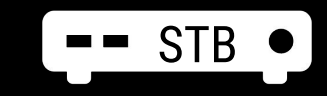

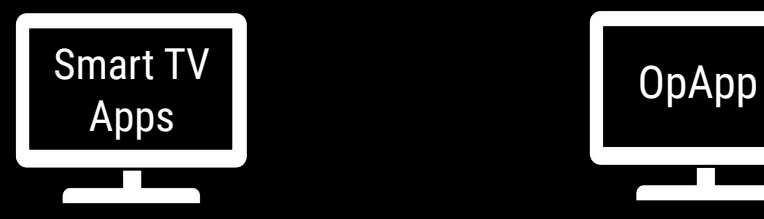

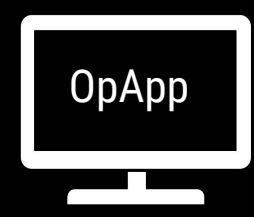

- Extra Device
- Extra Remote
- Extra Cables
- Extra Device UX
- **+** Full Remote Control utilised
- **+** Always On
- **+** HbbTV
- **+** TV Experience melted with device
- Find App
- Download App
- Open App every time\*
- Subset of RCU Buttons
- **+** No extra cables
- **+** App on TV source input
- **+** More of Remote Control utilised
- **+** Always On
- **+** HbbTV\*
- **+** No extra cables
- **+** TV Experience melted with device

#### User perspective app installation during TV setup

#### [\[Video showing setup of OpApp\]](https://docs.google.com/file/d/1Lr-cxO4fV7K0TGKpjdNLcT1MJQczl0Mr/preview)

#### **Content pages** Implementation at Zattoo based on existing OTT app

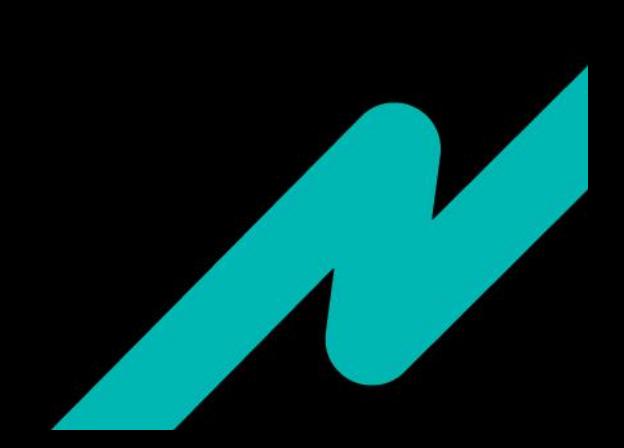

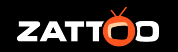

#### Checklist - Preparation

❏ DVB Services Org ID (MHP) - for identifying the app

Shall match the organisation\_id in the XML AIT during discovery.

*Note: To register a globally unique organisation\_id, operators should apply for an MHP Organisation ID at https://dvbservices.com. Here is a list of already allocated identifiers: https://www.dvbservices.com/identifiers/mhp\_organisation\_id* .

## UNDER THE HOOD

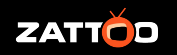

#### **Checklist**

- ❏ Get a TV with a special firmware
- ❏ Ask Panasonic for reference app
- ❏ Download API docs

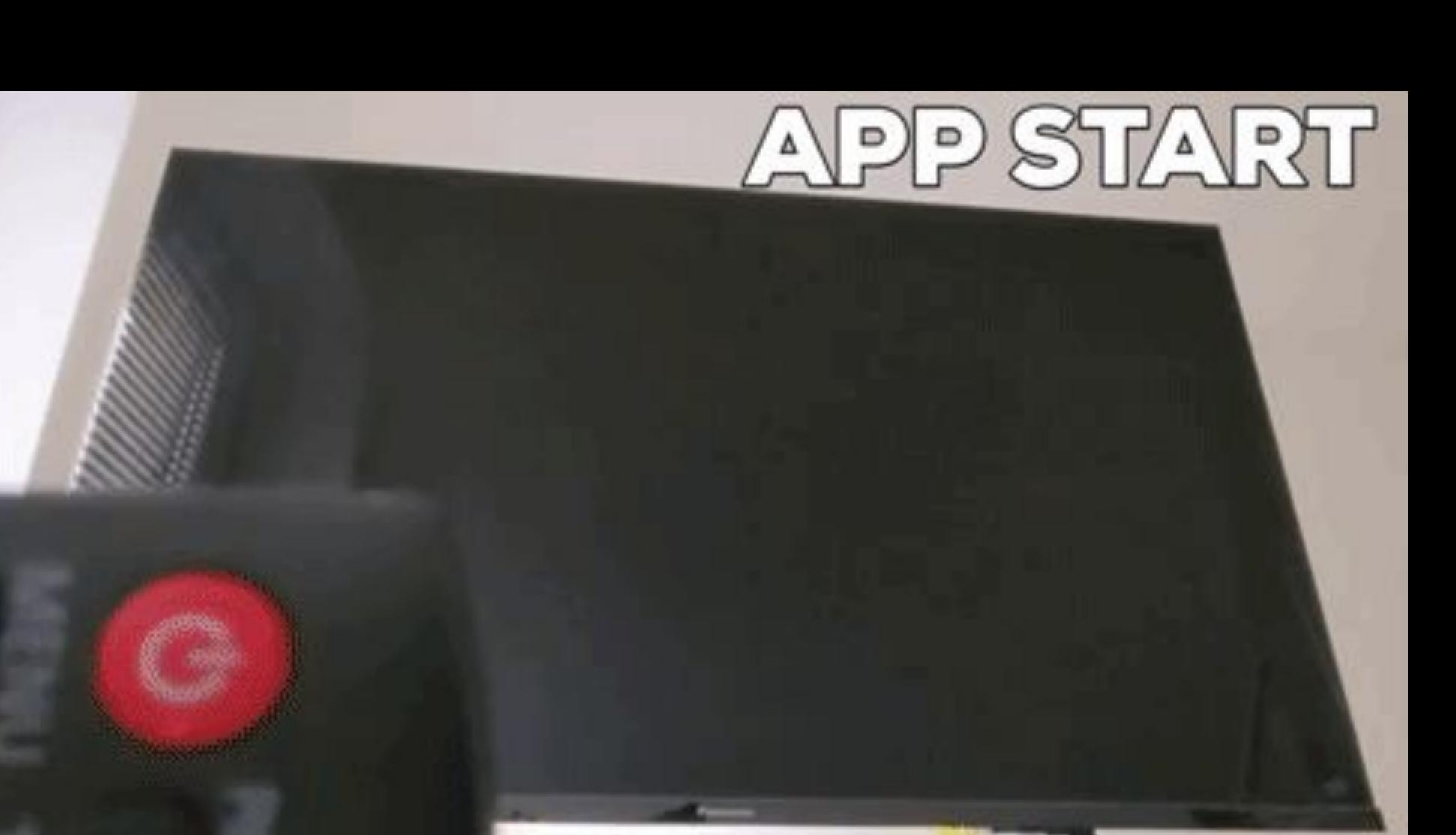

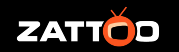

#### Checklist - App Start Experience

- ❏ Create a packaged version of the app (follow reference example)
- ❏ Implement Loader UI
- ❏ Initialise TV APIs based on reference example
- ❏ Add XML AIT file
- ❏ Encrypt the package and host it
- ❏ Share URL with Panasonic

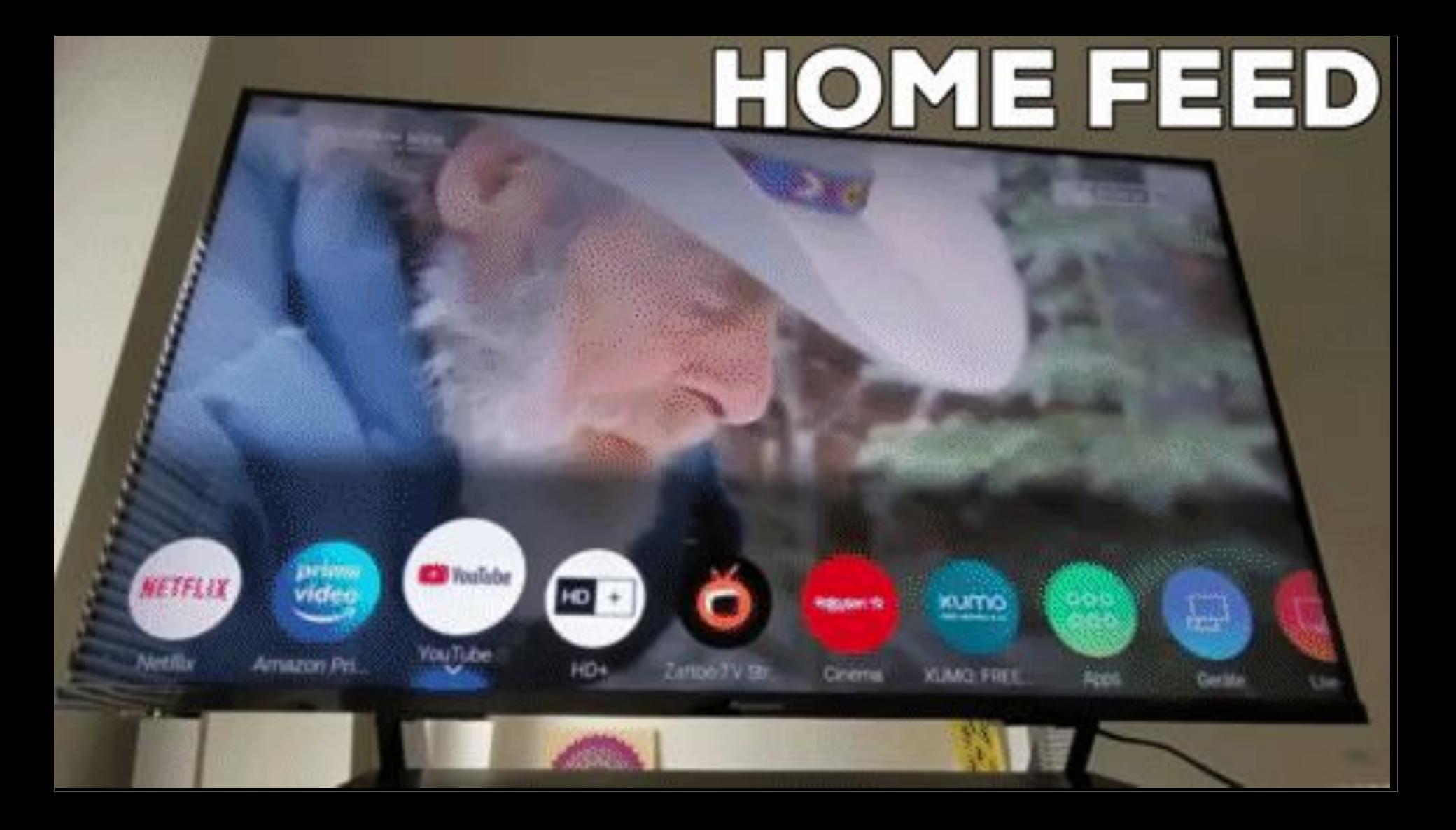

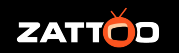

#### Checklist - Home Feed

- ❏ Create a static or dynamic JSON feed
- ❏ Host it
- ❏ Share the URL with Panasonic team
- ❏ Add event handlers in the app code

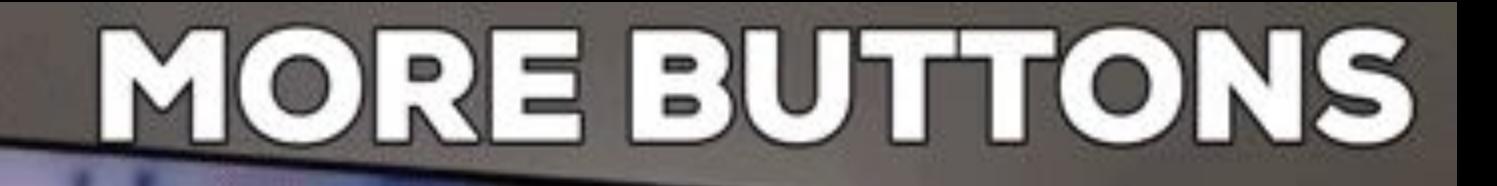

**Content pages** ●

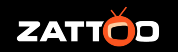

#### Checklist - Additional Hardkeys on the Remote Control

- ❏ Request additional key via provided by Panasonic API
- ❏ Add event listeners to the app

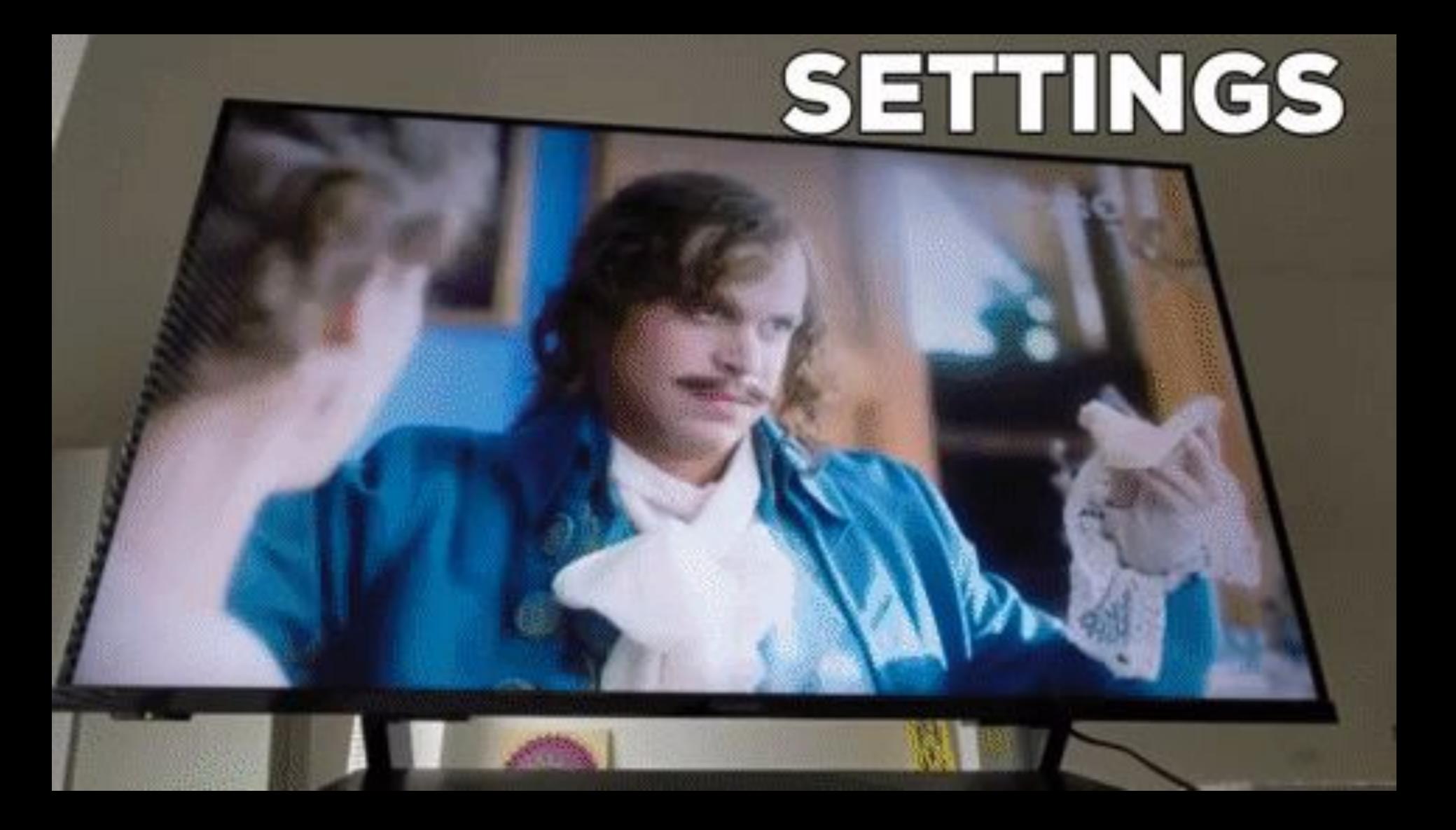

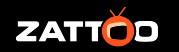

#### Checklist - Settings

- ❏ Add event listener in the app code
- ❏ Make Settings UI available for both authenticated and anonymous users

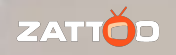

# OFFLINE

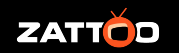

#### Checklist - Offline Mode

❏ Implement check for network connectivity

❏ Add UI to display offline status

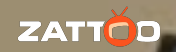

ш.

# UNINSTALL

**Settings** 

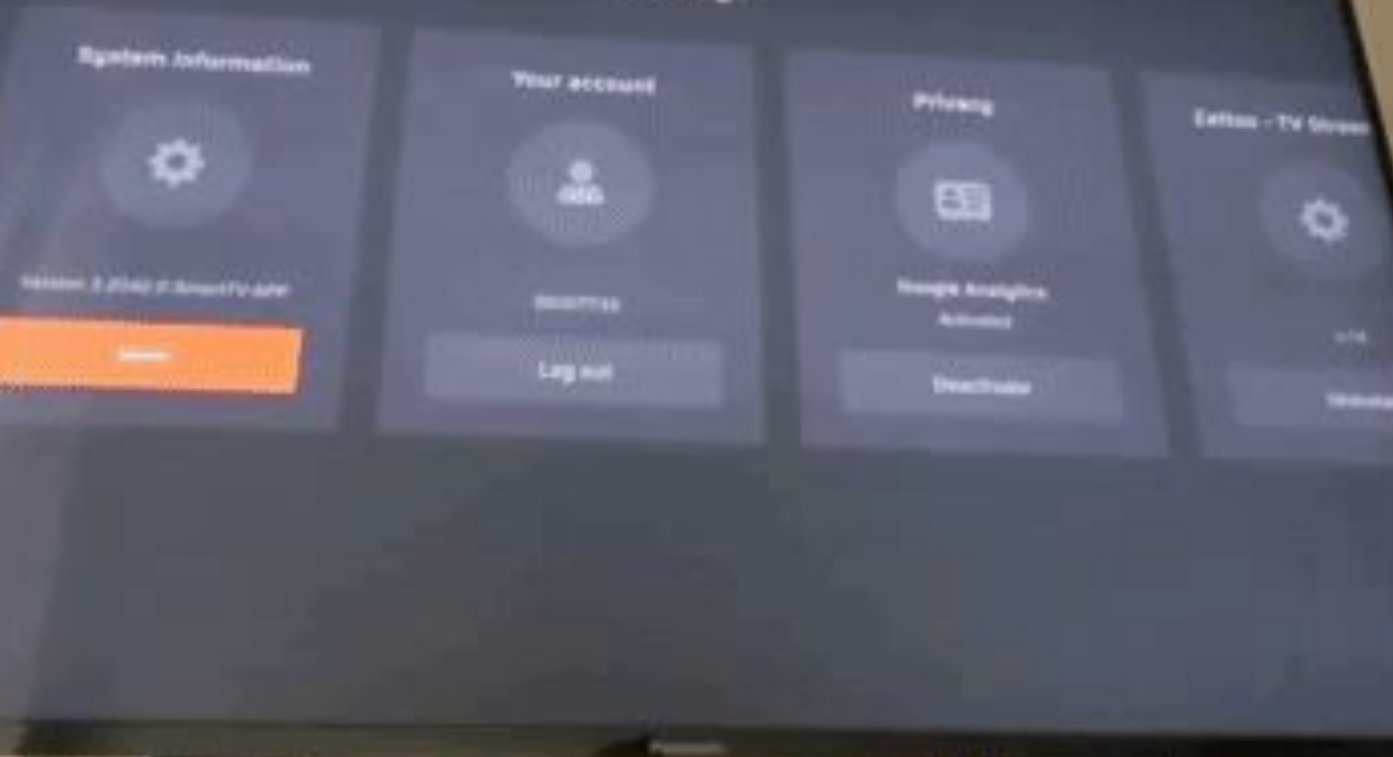

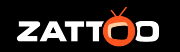

#### Checklist - Uninstall

- ❏ Extend app settings with Uninstall option
- ❏ Implement method to cleanup user data and delete the app via API
- ❏ Add event listener

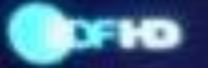

٠

### Die Unfassbaren - Now You See<br>22:15 - 23:55

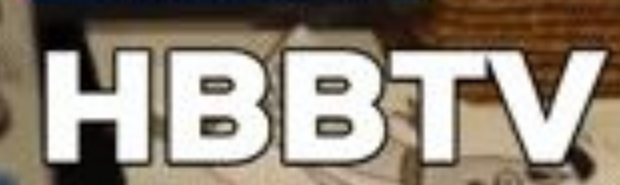

23:26

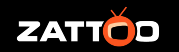

#### Checklist - HbbTV

- ❏ Add event listener for Red button
- ❏ Map channel ID to HbbTV app URL
- ❏ Add method to create/close HbbTV apps based on provided API

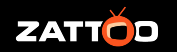

#### Zattoo OpApp - Facts

- On 2020 Models and up
- OpApp only available in those devices, no choice between OpApp and OTT
- No user complaints or requests since launch in September

#### **Contract Property Services** Thanks.